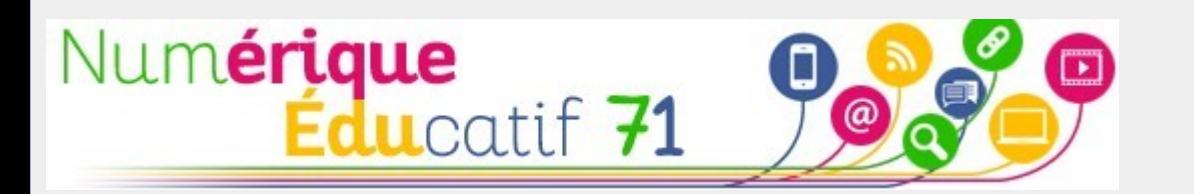

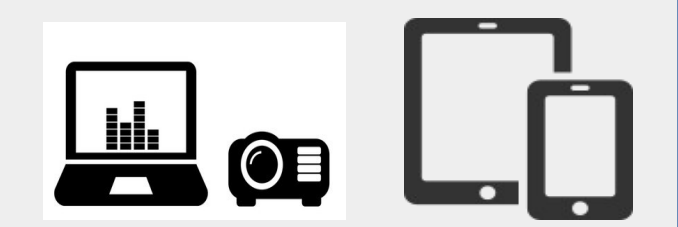

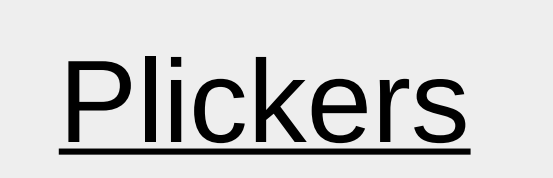

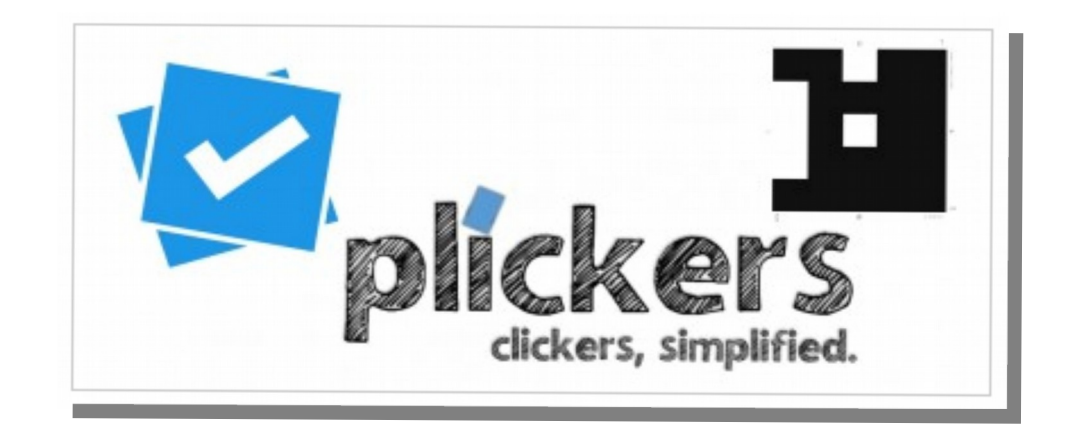

**Travailler la compréhension de l'implicite en lecture**, avec une classe de CM,

 $\rightarrow$  voici un exemple de situation d'apprentissage qui utilise l'application Plickers.

(Plickers est une application qui permet de créer des questionnaires à choix multiples divers. )

.<br>Monte préservale colle dans un grand seaux of conceptions to core dans un grand seaux the deca pièces et la maison séculos.<br>Le la manus et la maison sera toute tele.xpesso+1 Parisk te prépare 1. <sup>4</sup> boder distrust days in map.<br>1. Intrinsic **1 Section In Advisor Co.**<br>C Section In Weller Spikesford Sciences.<br>C Seconds University C. Speech Islams Dendro des mars et les huiss

Projection d'un texte au tableau grâce au vidéoprojecteurLe texte est lu par l'enseignant

Patrick prépara la colle dans un grand seau et commença à déballer les rouleaux. « Plus que deux pièces et la maison sera toute belle, » pensa-t-il.

Patrick se prépare à...

- boucher des trous dans un mur,
- B à retirer les vieilles tapisseries des murs,
- $C$  à poser de la tapisserie,
- à peindre des murs et les huisseries. D

# Les réponses se font grâce à des « Qr Code » individuels.

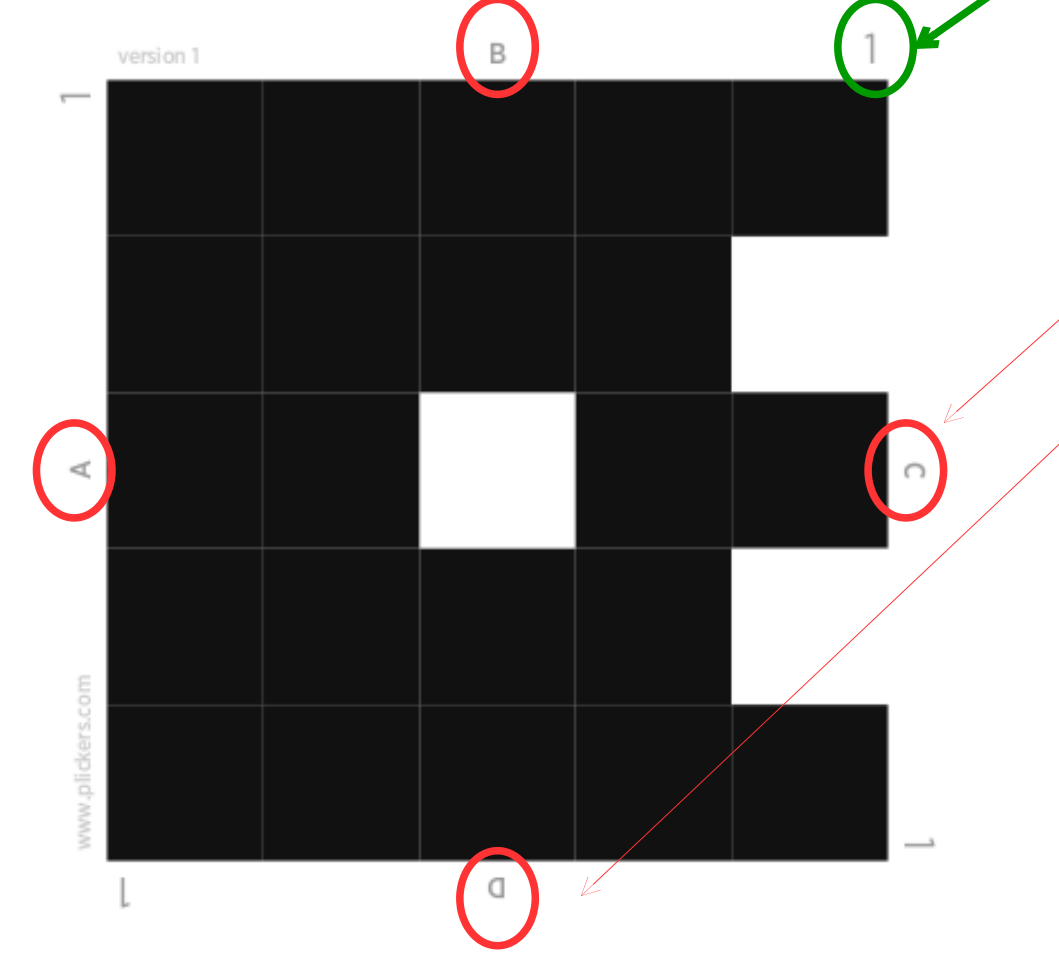

## 4 réponses sont possibles.

Pour cela, il faut tourner la feuille en plaçant sur le haut, la réponse souhaitée ; ici la réponse B.

### Les élèves choisissent leur réponse, puis ils montrent le « Qr Code » à l'enseignant.

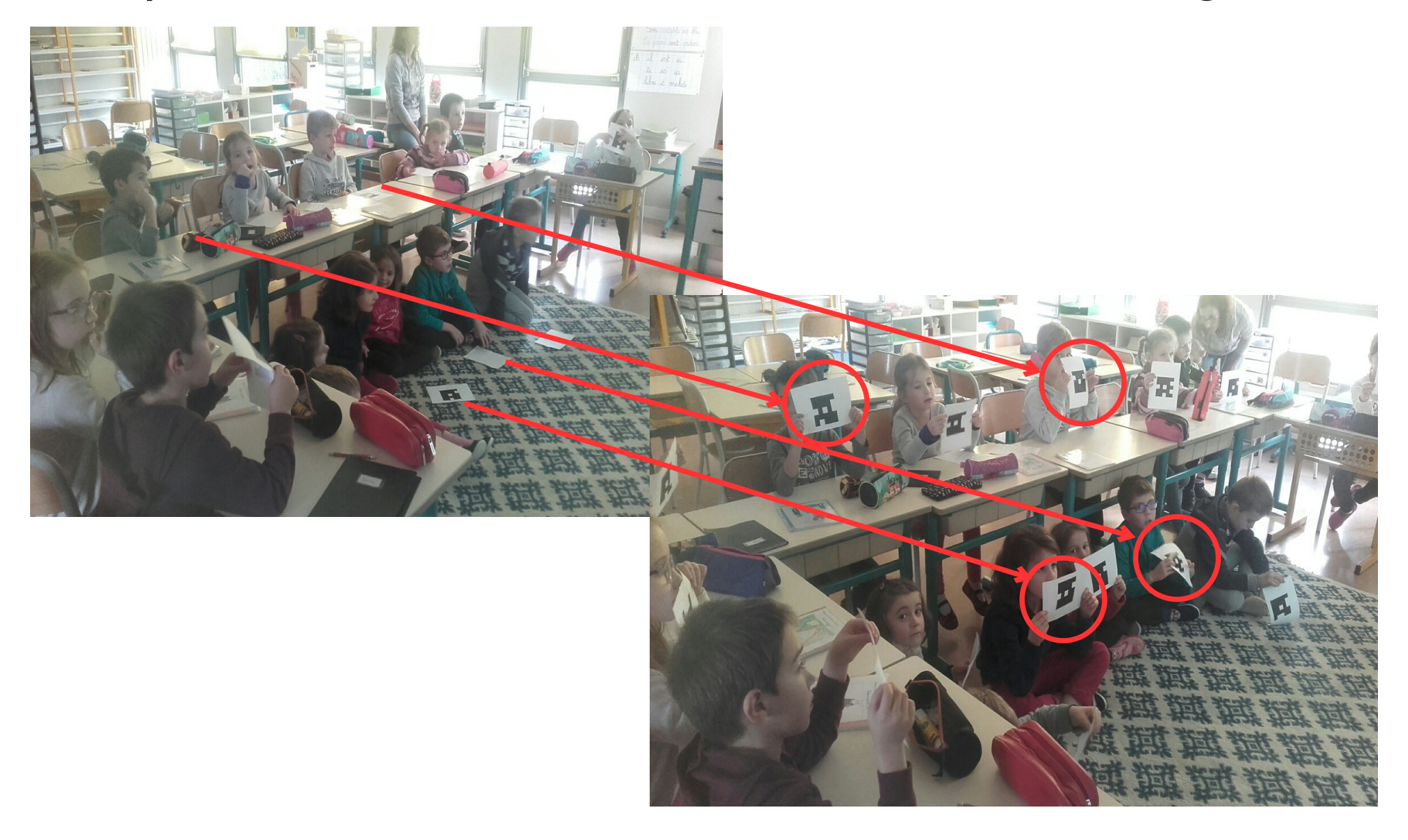

# L'enseignant flashe les « Qr code » grâce à une tablette ou un smartphone

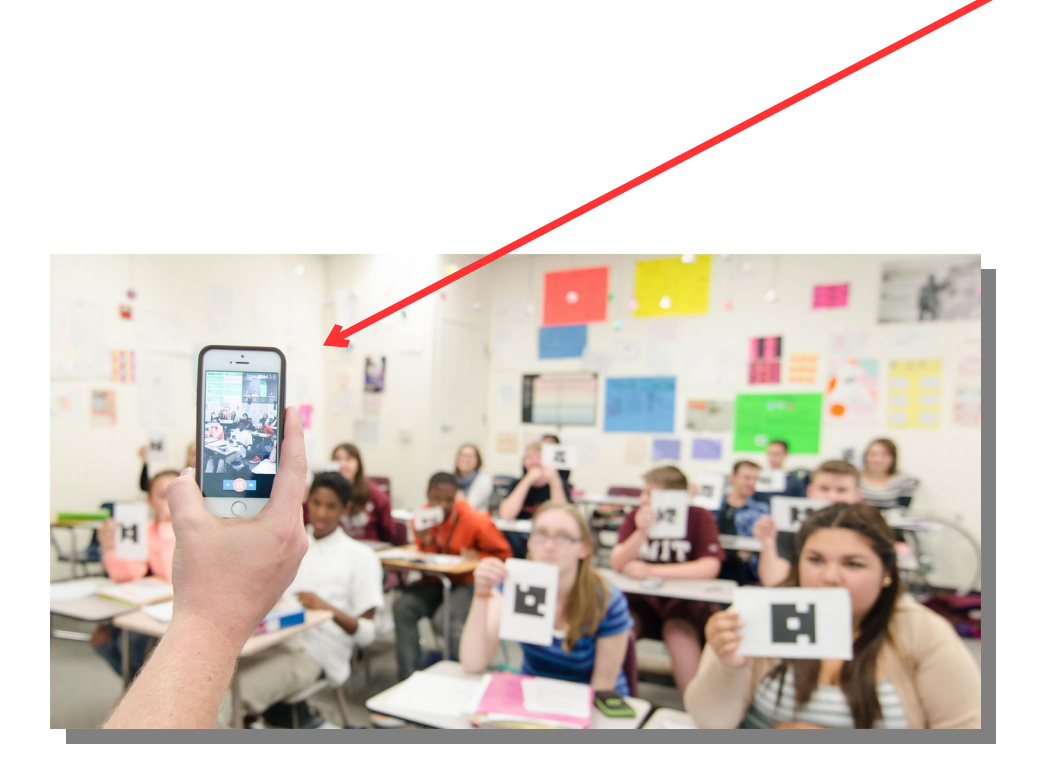

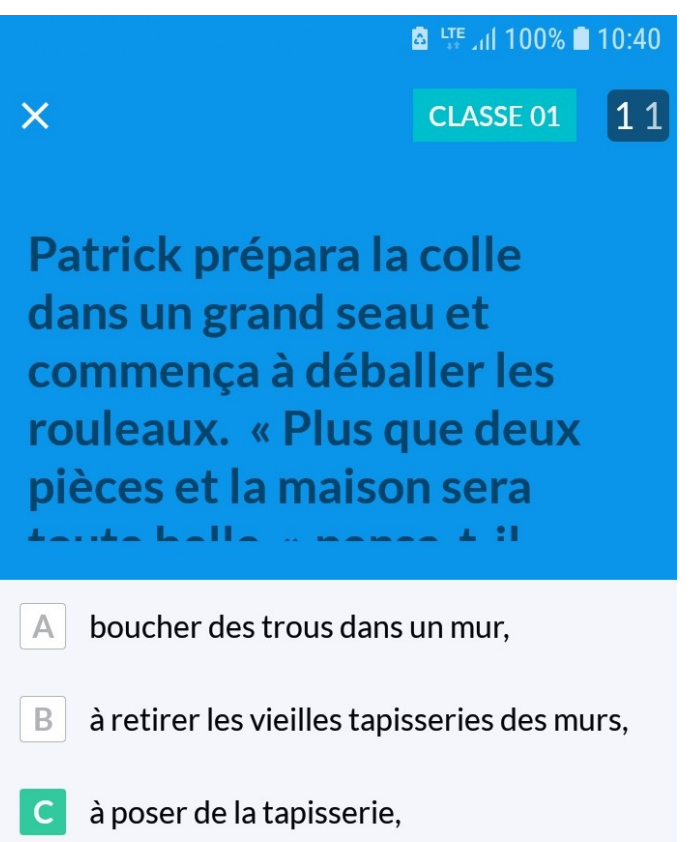

à peindre des murs et les huisseries.

## Les réponses des élèves sont affichées puis discutées

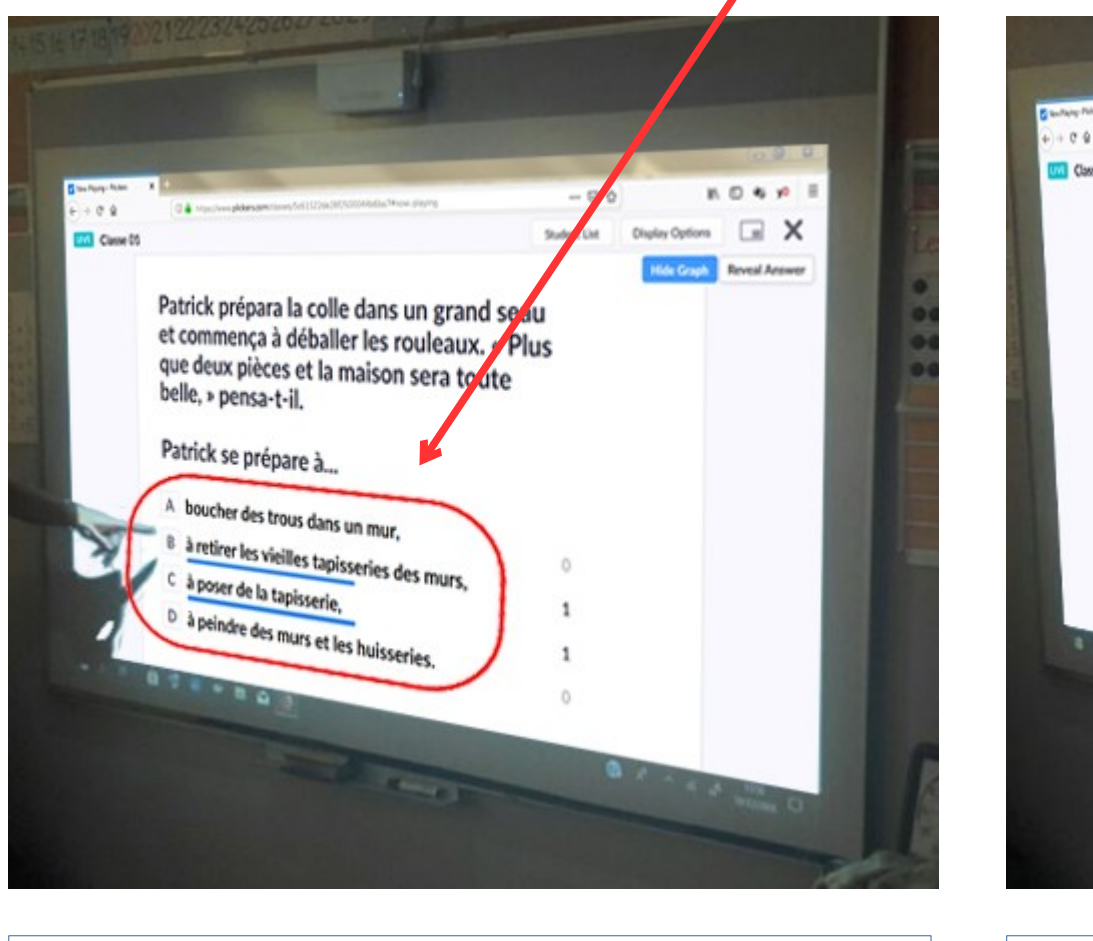

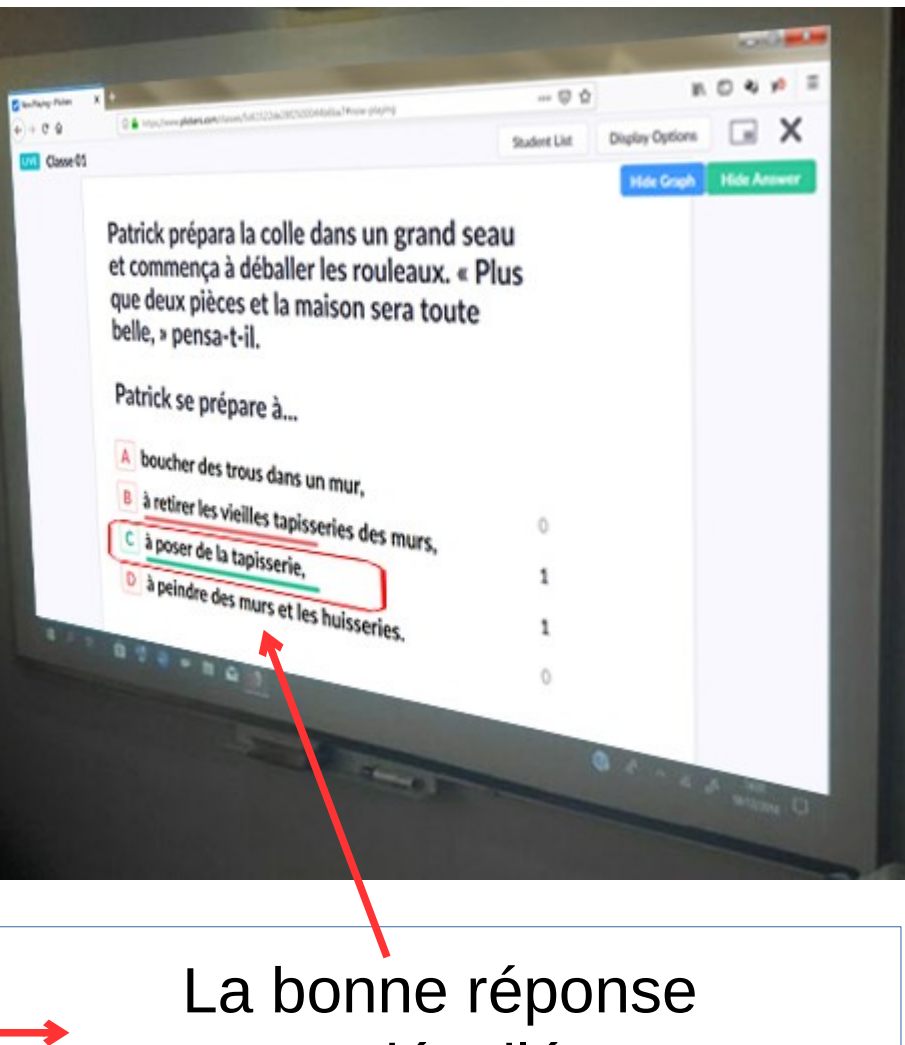

Les élèves sont invités à justifier leur réponse.

est dévoilée.

#### Matériel nécessaire :

- 1 Vidéoprojecteur + ordinateur + connexion Internet,
- 1 tablette ou smartphone + Wifi ou réseau 3G/4G.

## Plus values :

- Création d'un questionnaire à choix multiples.
- Réponse et correction en instantané
- Récapitulatif des réponses de chaque élève dans un tableau.
- Mise en mémoire de tous les résultats.

### Limites :

- Questionnaire « fermé »,
- Choix limité à 4 réponses.

# Pour aller plus loin

- Créer un compte sur :<https://www.plickers.com/>
- Tutoriel vidéo sur Plickers : https://www.youtube.com/watch?v=vu73ZHSFy1Y

- Revoir la présentation rapide de plickers en 1 minute : <https://youtu.be/lLJnMCd-Ksg>

- Revoir le témoignage d'un enseignant :

<https://youtu.be/8KkP3nEIkyg>

N'hésitez pas à contacter l'ERUN de votre circonscription.